## **Smart Card Reader HUSCR2 Verifica rilevamento dispositivo in Mac OS X**

- 1. Collegare il lettore Smart Card HUSCR2 ad una porta USB del computer.
- 2. Fare clic sul menu Apple ( $\bullet$ ) nell'angolo in alto a sinistra dello schermo quindi selezionare **Informazioni su questo Mac** dal menu.

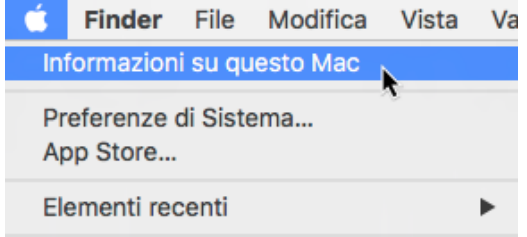

3. Nella finestra "Informazioni su questo Mac", premere il pulsante **Più informazioni** o **Resoconto di sistema** a seconda della versione del vostro sistema operativo.

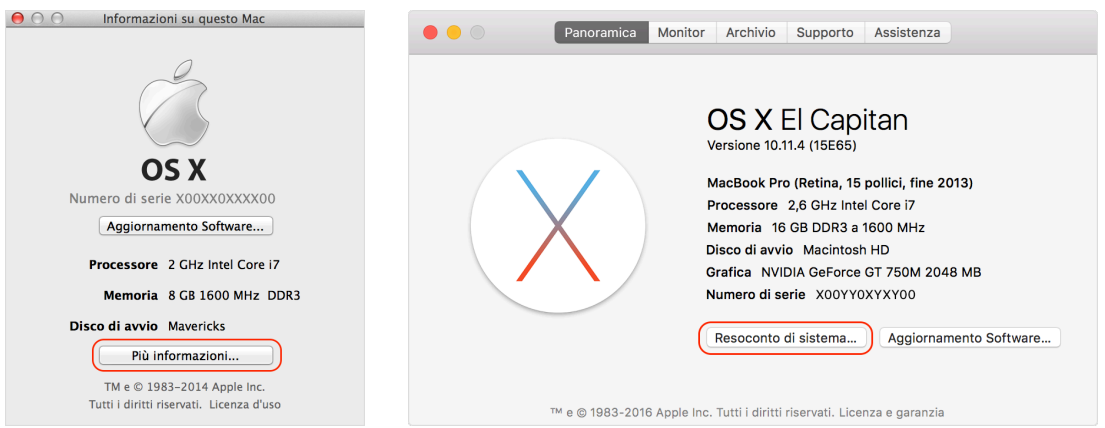

4. Nella parte sinistra della finestra "Informazioni di sistema", selezionare **USB** e verificare nell'elenco dei dispositivi sulla parte destra che sia presente la voce **EMV Smartcard Reader**.

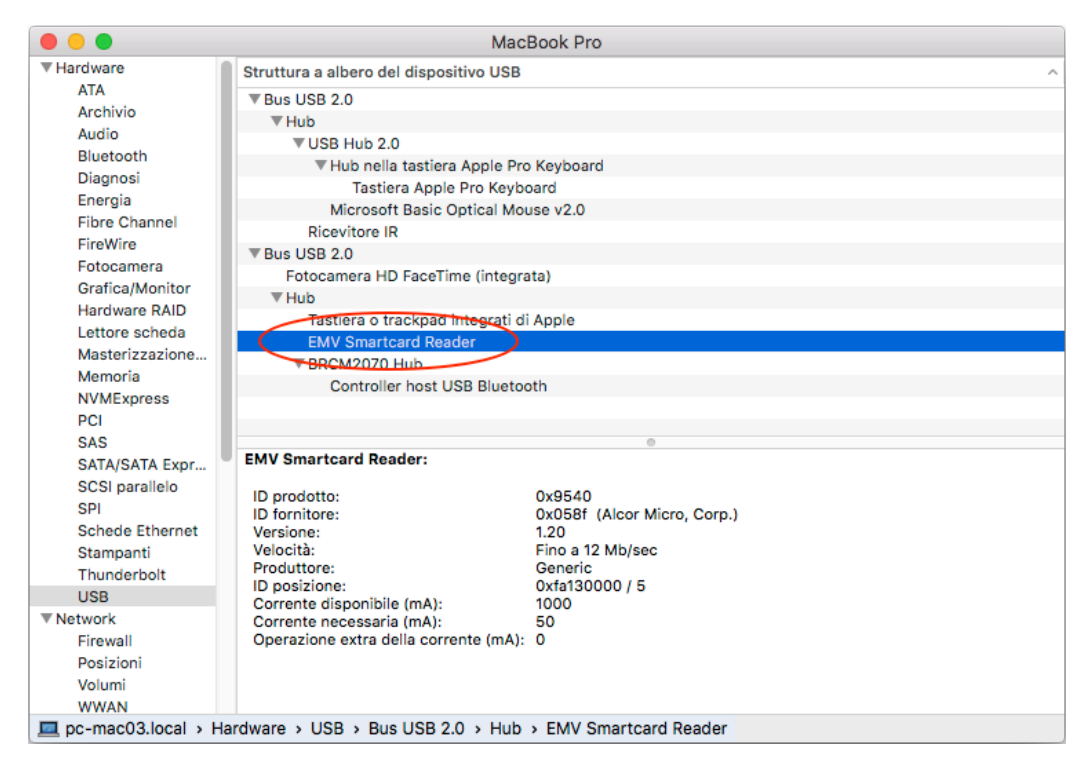